## 未冲销借款/借票情况查询指南

校内广大师生:

为方便各位老师和本单位财务秘书及时查询未冲销暂付款/借票 情况,现财务处综合信息门户开通"未核销借款情况"查询功能,具 体操作方法如下:

1、进入"西南交通大学计划财务处"官网:<https://cwc.swjtu.edu.cn/>, 并登录;

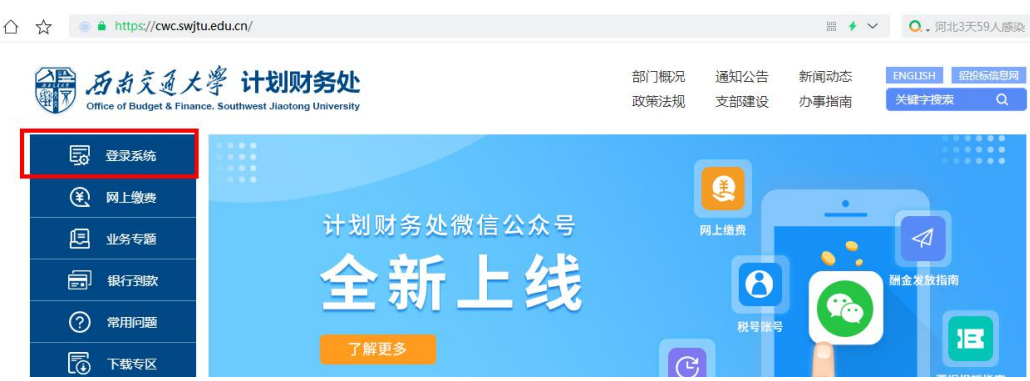

2、登录后,点击页面左侧"新版财务查询";

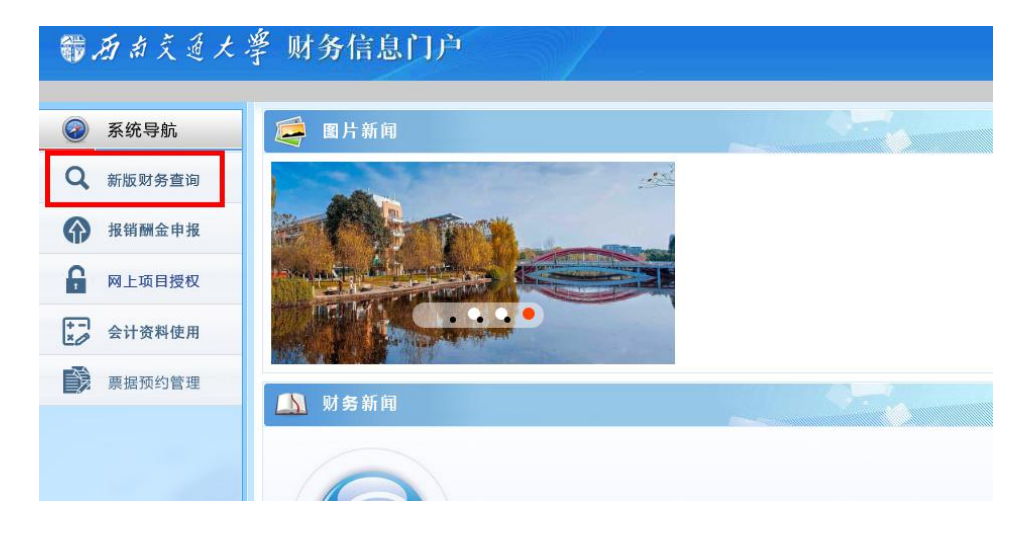

3、点击页面左侧"我的项目查询"下方的"项目组成查询";

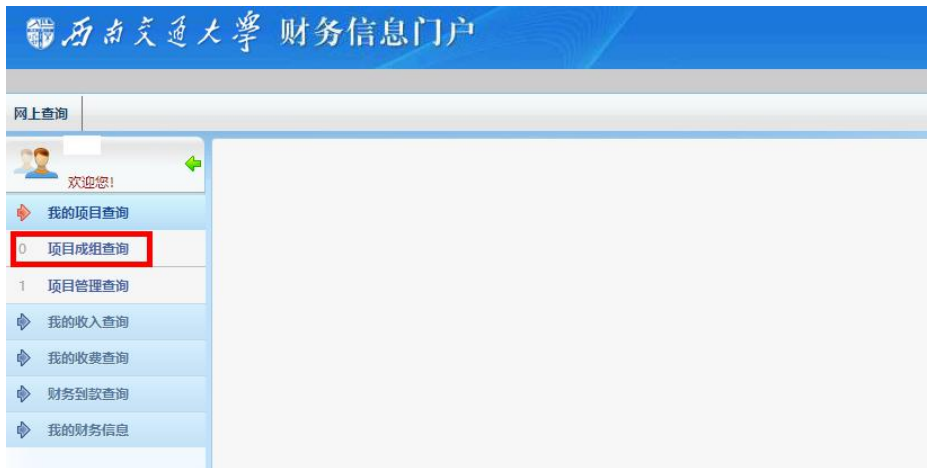

4、在生成的新页面中,点击"未核销借款情况",并将"过滤全零项 目"选为"否"(以免项目余额为 0 但是有借款未核销),即可看到自 己项目中的全部未核销借款/借票。

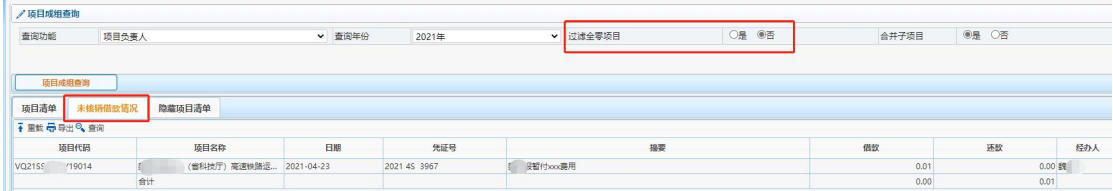

5、如需查询某个项目中的借款情况,点击"项目清单",在清单中找 到要查询的项目,点击该项目。然后在新页面中点击"未核销借款情 况",即可查询到该项目中的所有未核销借款/借票。

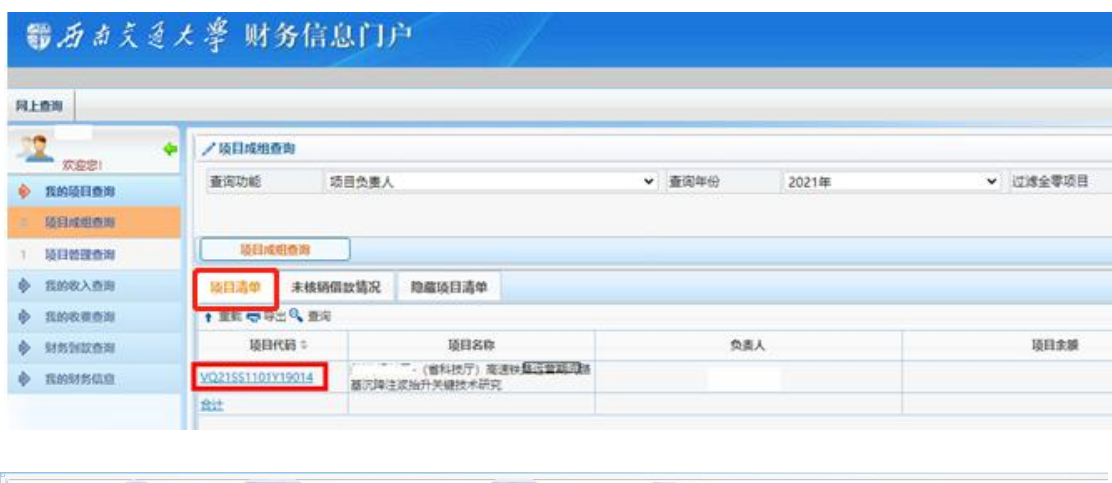

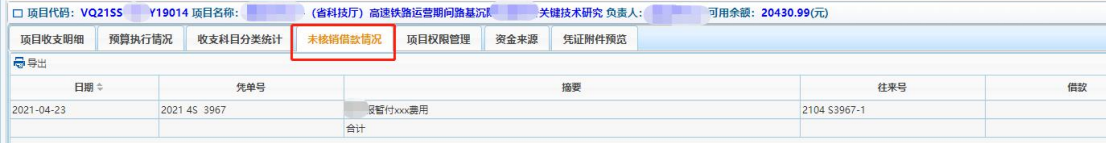

6、若项目负责人委托他人代办查询和下载事宜,则需在网上进如下 操作(特别提醒:一旦授权他人查询,则被授权人能看见该项目所有 账务信息,请谨慎授权):

(1)项目负责人登录计财处官网后,点击【新版财务查询】---【项 目成组查询】,在查询功能中选择【项目负责人】,找到要授权的项目, 点项目代码;

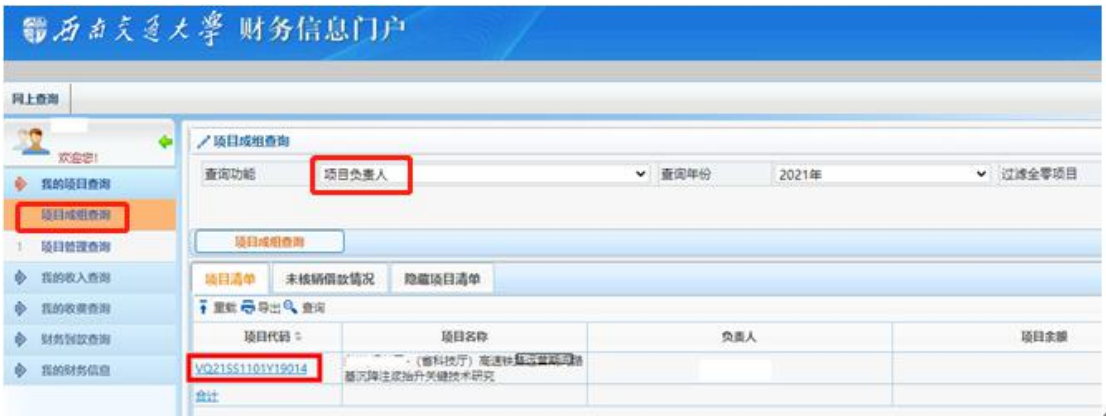

(2)在新界面中,点击"项目权限管理";

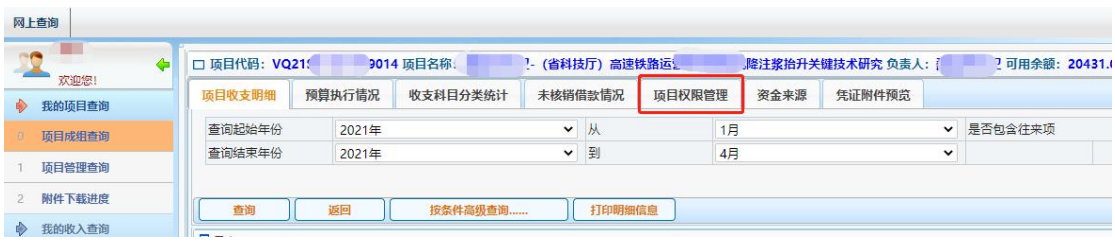

(3)在页面中的"被授权人工号"栏中输入被授权人工号,系统自 动生成被授权人姓名,然后点击"授权项目查询权限"即可;

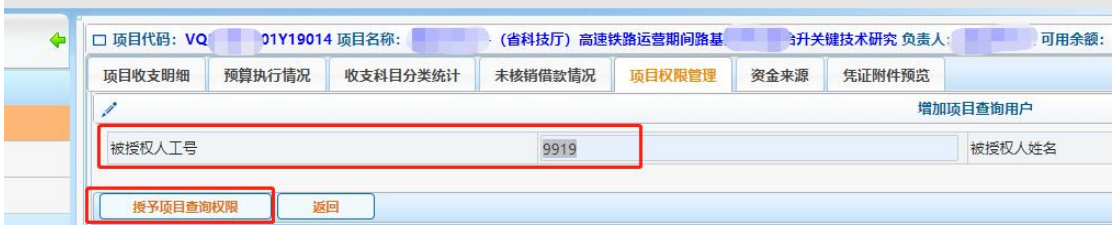

(4)刷新一下页面,即可看到授权记录。若想取消授权,则点击页 面中的"取消查询授权"即可。

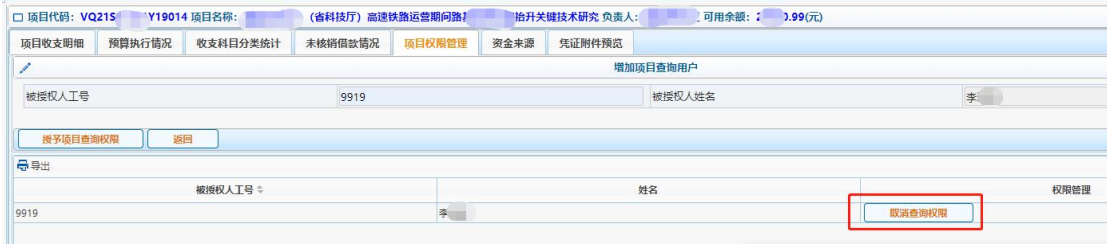

计划财务处

2021 年 4 月 23 日